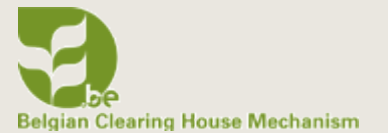

# **EDITING AND PUBLISHING INFORMATION ON A BIOLAND SITE**

**BIOLAND TRAINING MANUAL 4**

**NOVEMBER 2020** 

**CEB** 

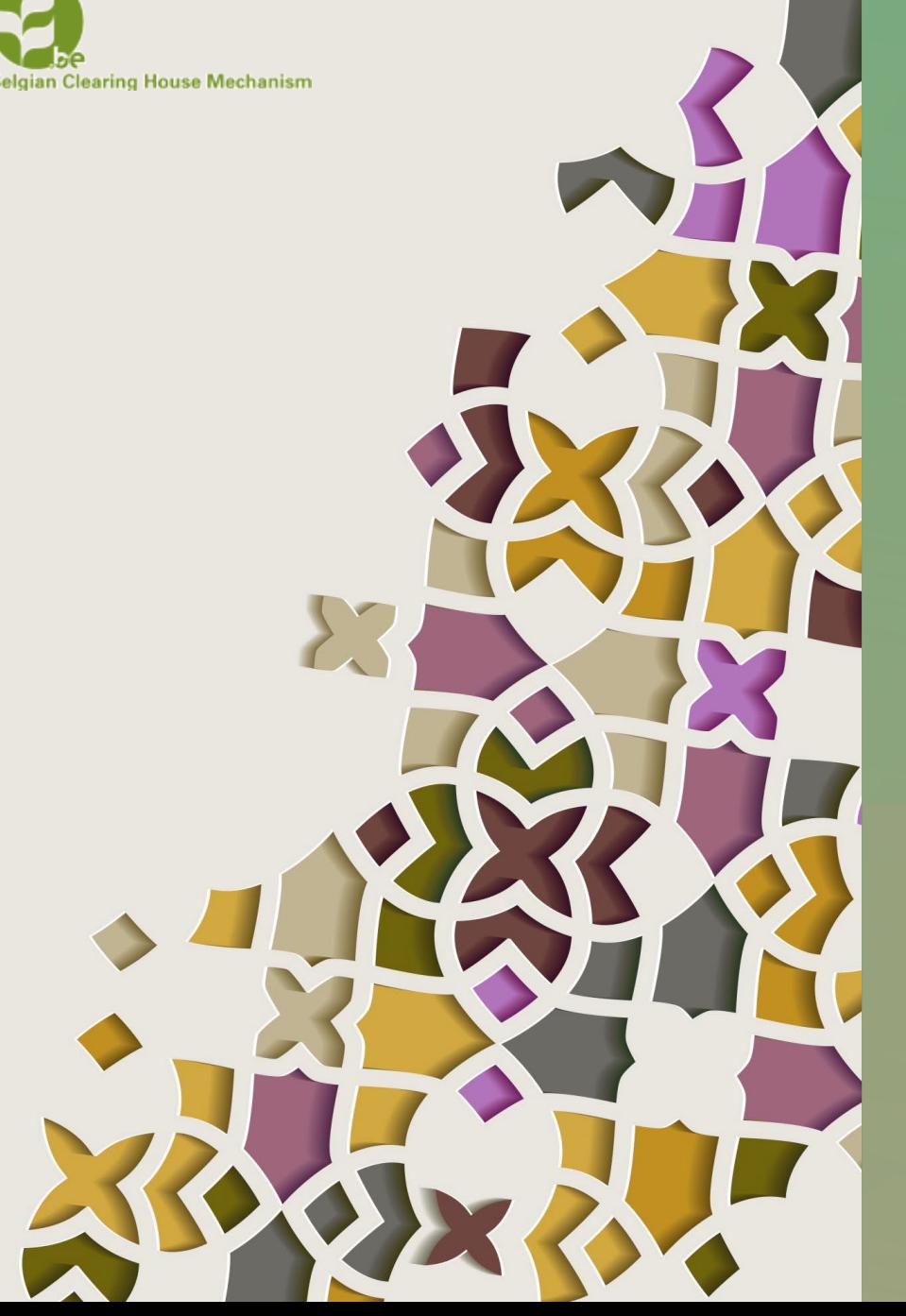

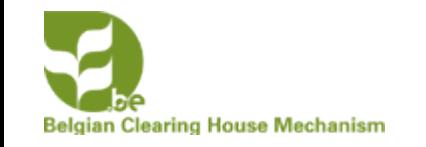

### **EDITING INFORMATION**

### **Contributor**

• Only **own** information (drafts and published)

### Content Manager and Site Manager

• **Own** draft and published information and **all** additions by **contributors**

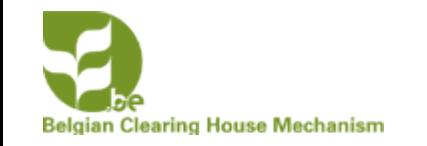

### **EDITING OWN INFORMATION**

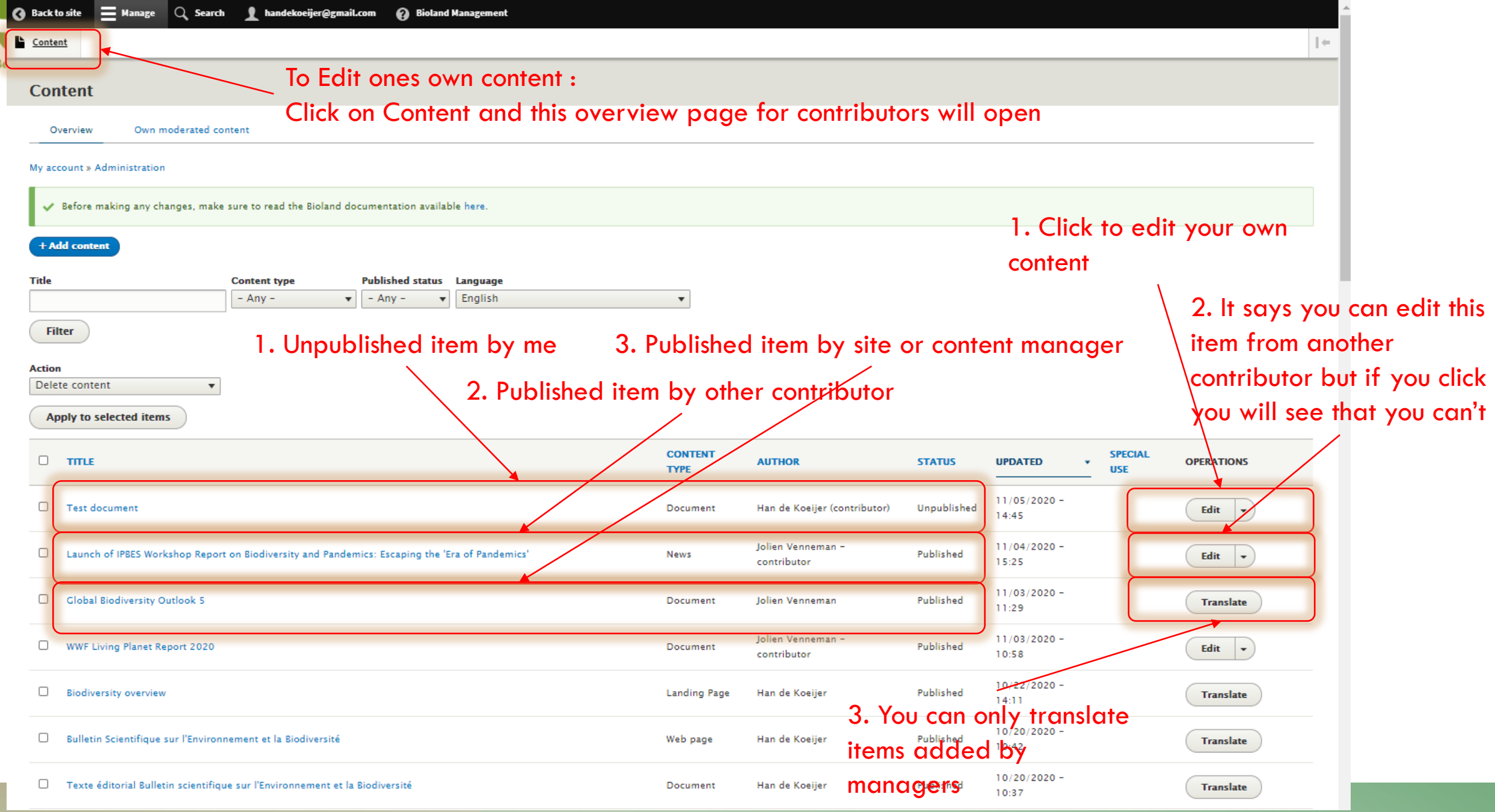

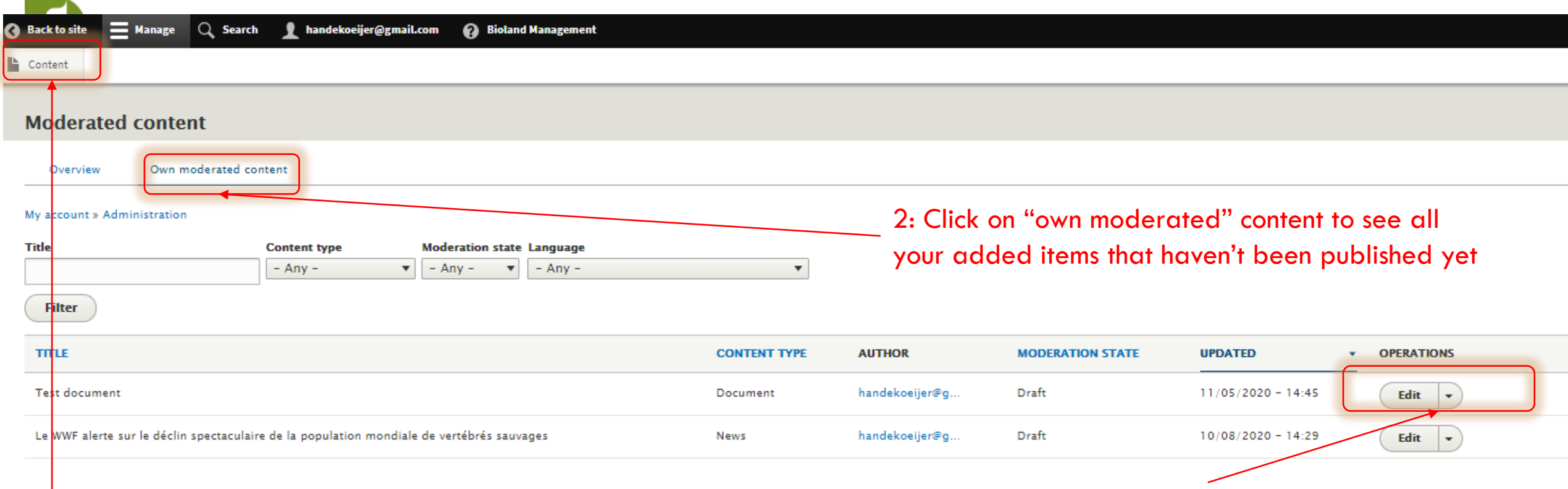

1: To Edit ones own content click first on Content

3: Click on Edit to open your item and change the content. Don't forget to save it after editing!

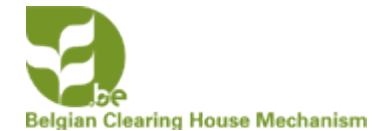

## **EDITING AND PUBLISHING INFORMATION ADDED BY OTHERS**

Site (SM) and Content (CM) Managers are the only roles that can publish information. Unpublished information isn't visible on the site ! See Manual XX on roles for more information on the different roles.

We advise you that a CM/SM should never publish her/his own information but that it is checked and published by another CM/SM in order to avoid mistakes.

Before being able to publish information a SM/CM first needs to edit information.

There are two ways to find unpublished information

- 1. Using the filter function after clicking on Content
- 2. Using the different tabs for moderated content

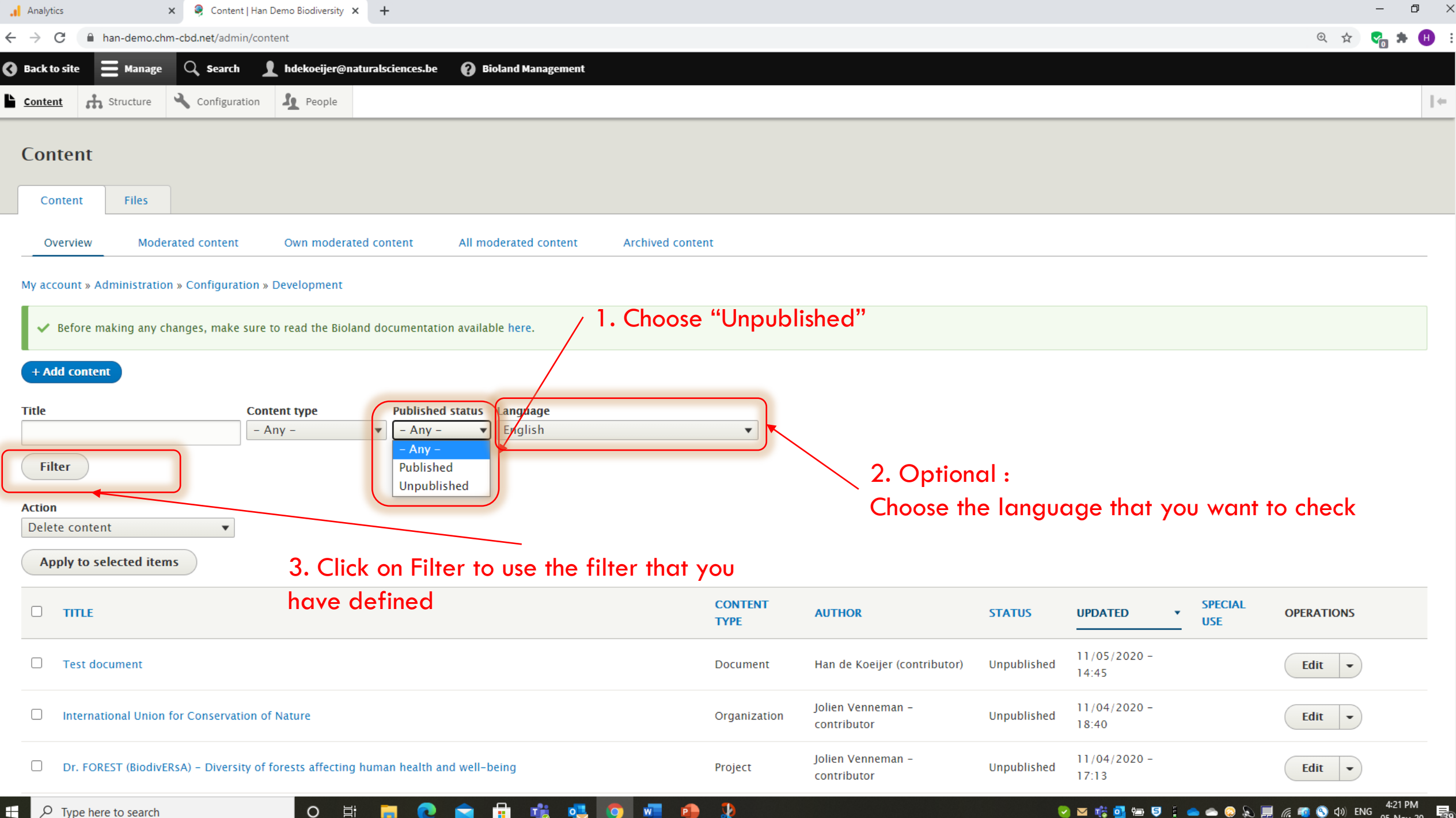

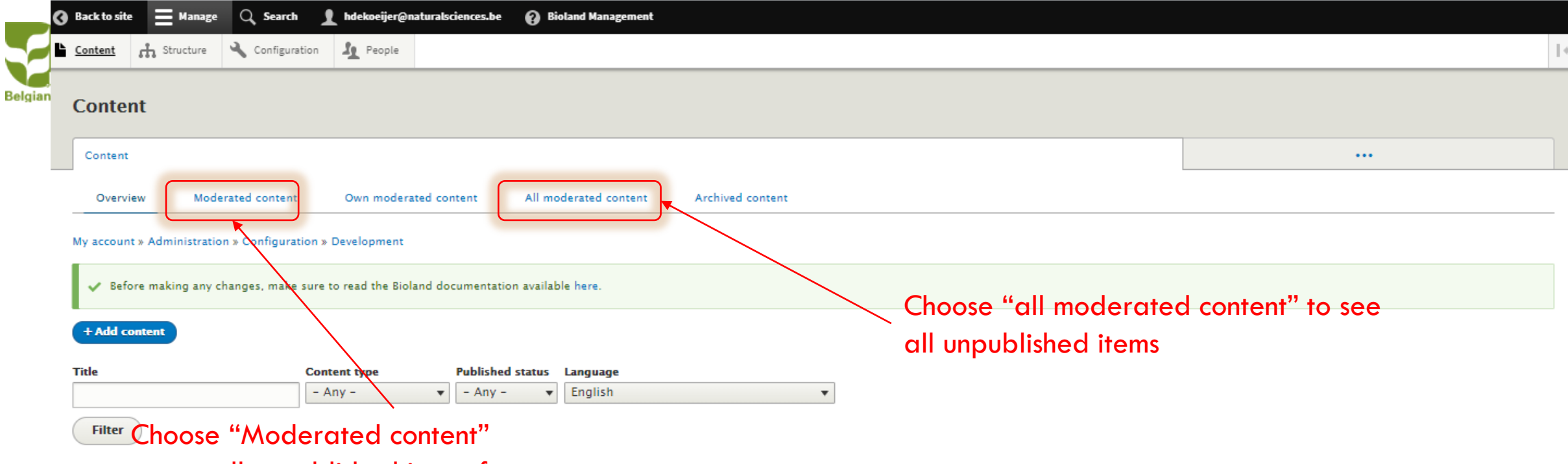

Action to see all unpublished items from Delete content<br> **CONTITIBUTORS** and other CM/SM

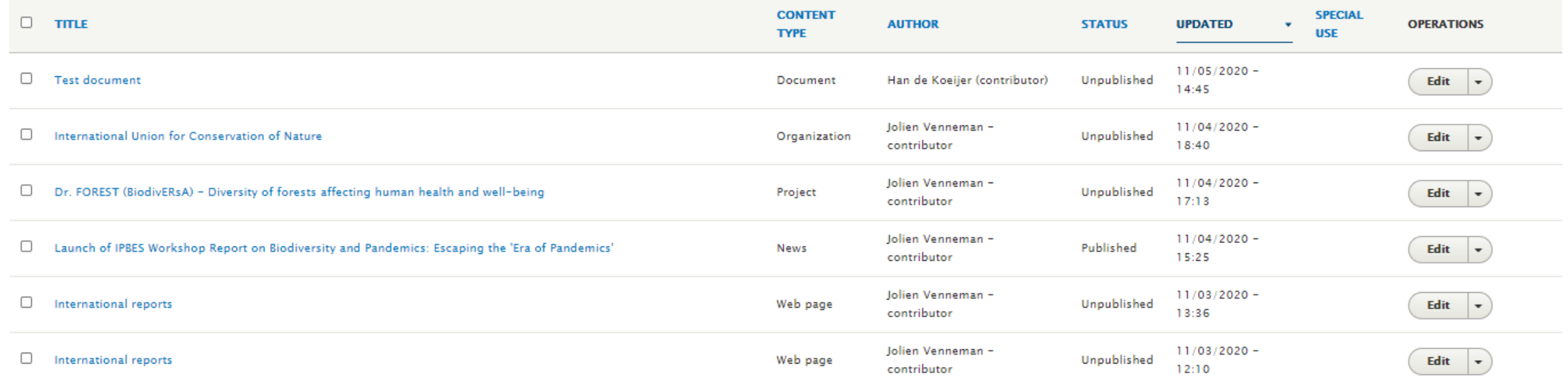

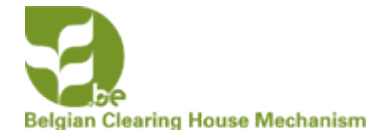

## **EDITING AND PUBLISHING INFORMATION ADDED BY OTHERS**

Once you start editing you will have to check for :

- Grammar : if the text in the title and body field are grammatically correct.
- Use of Caps in the Title
- AICHI targets, subjects and keywords:
	- If added, check if they are correctly chosen
	- If not added check the subject and add them
- All other fields if used. If not used see if you can add some information based on the information in the body field or the links provided

#### **Additional tasks**

- Provide Menu links (See manual XX on structuring a site)
- Change the automatically generated URL alias
- Promote to front page

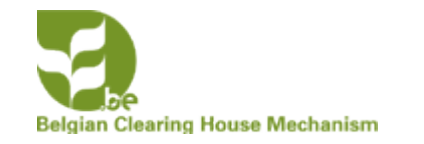

### **EDITING AND PUBLISHING AN ITEM**

#### **Moderated content**

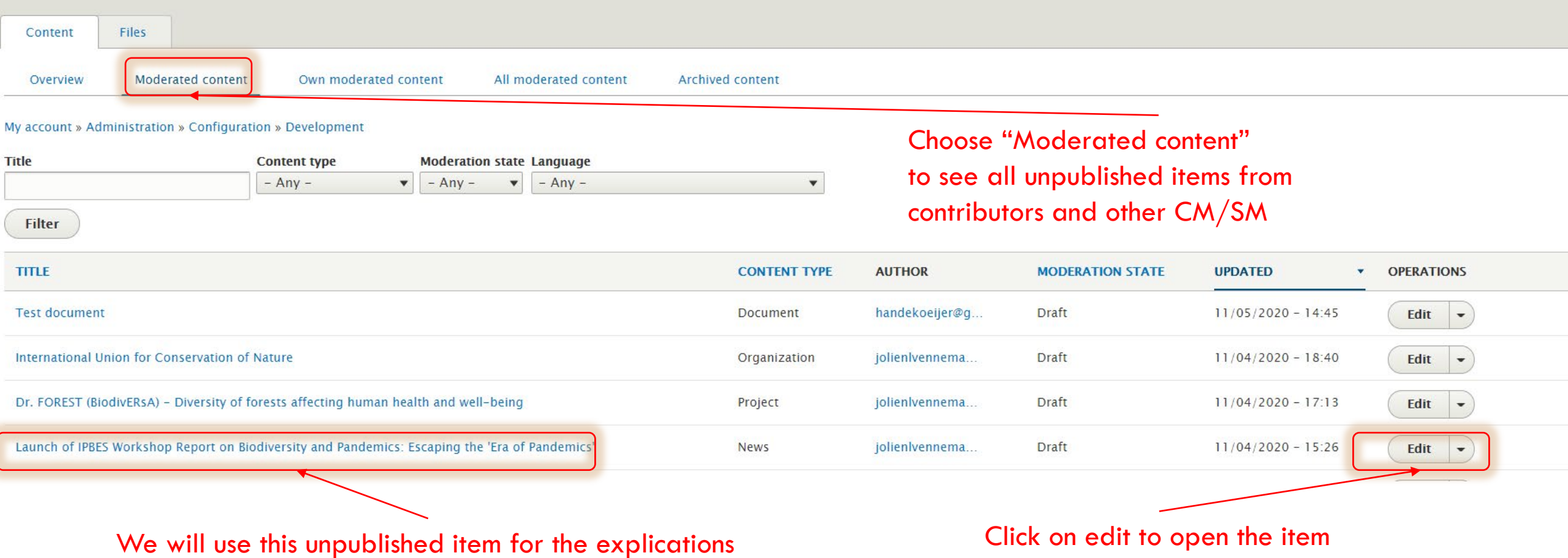

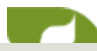

#### Edit News Launch of IPBES Workshop Report on Biodiversity and Pandemics: Escaping the 'Era of Pandemics'

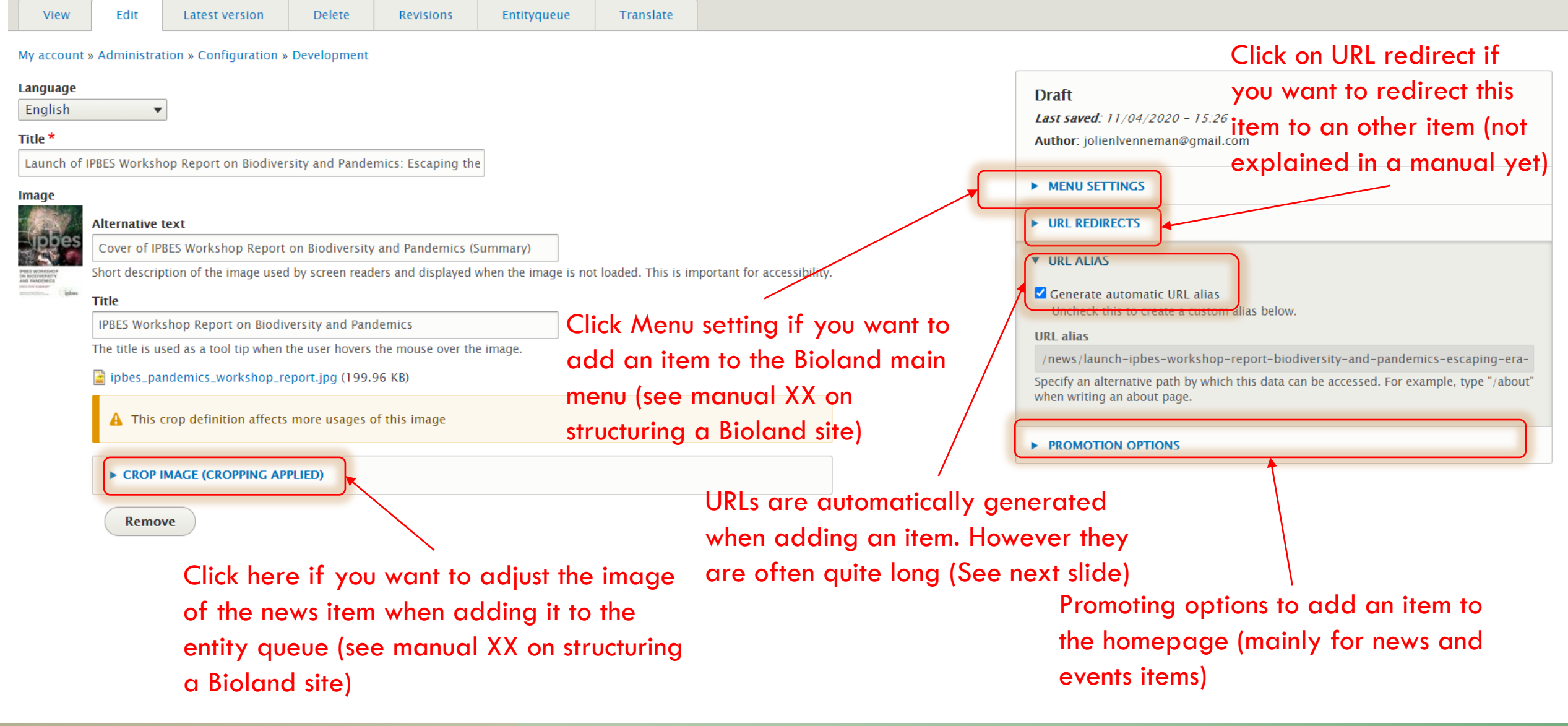

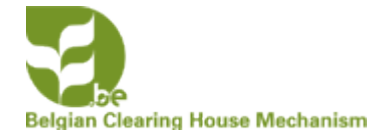

## **CHANGING THE AUTOMATICALLY GENERATED URL ALIAS**

Why should you change it?

From the example URL alias = /news/**launch-ipbes-workshop-report-biodiversity-and-pandemics-escaping-era-pandemics**

This alias is based on the information in the "Title field"  $=$ 

#### **Launch of IPBES Workshop Report on Biodiversity and Pandemics: Escaping the 'Era of Pandemics'**

If you want to copy the URL of the news item in a mail or a message the URL is far too long.

Better change into: /news/**ipbes-report-biodiversity-pandemics** which gives enough information

- Uncheck the button "**generate automatic URL alias**"
- Change the URL alias

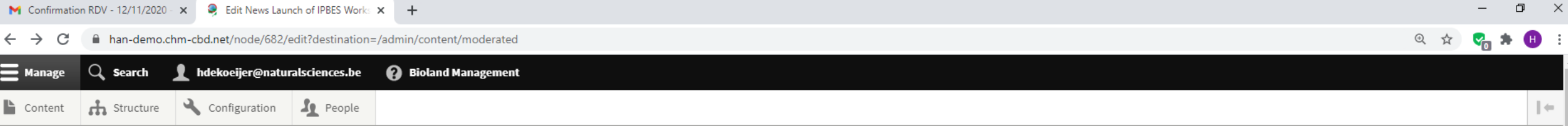

#### Edit News Launch of IPBES Workshop Report on Biodiversity and Pandemics: Escaping the 'Era of Pandemics'

**B** 

E.

**C** 

**「嗯呀呀呀** 

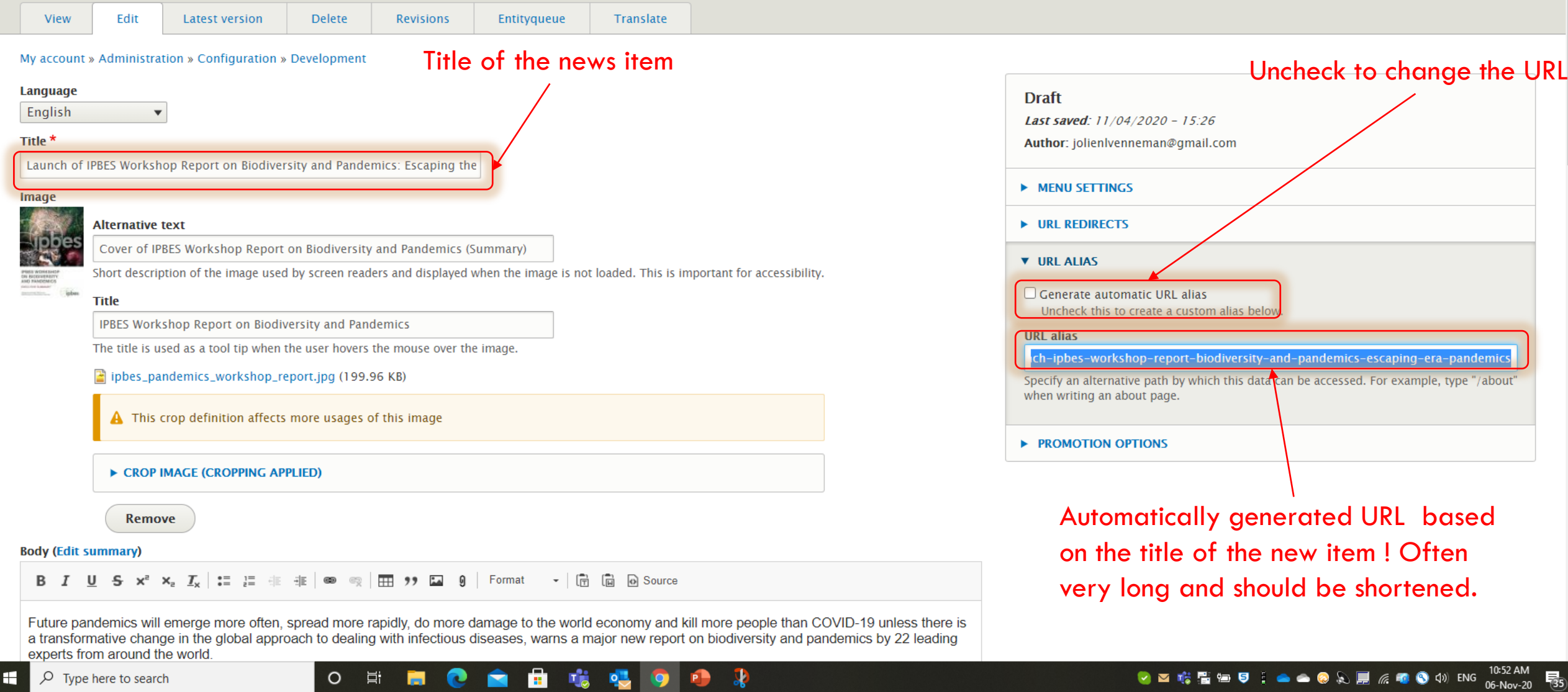

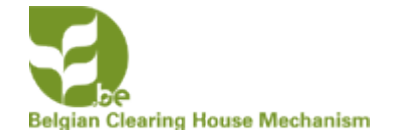

### **CHANGE THE URL ALIAS AND PROMOTION OPTIONS**

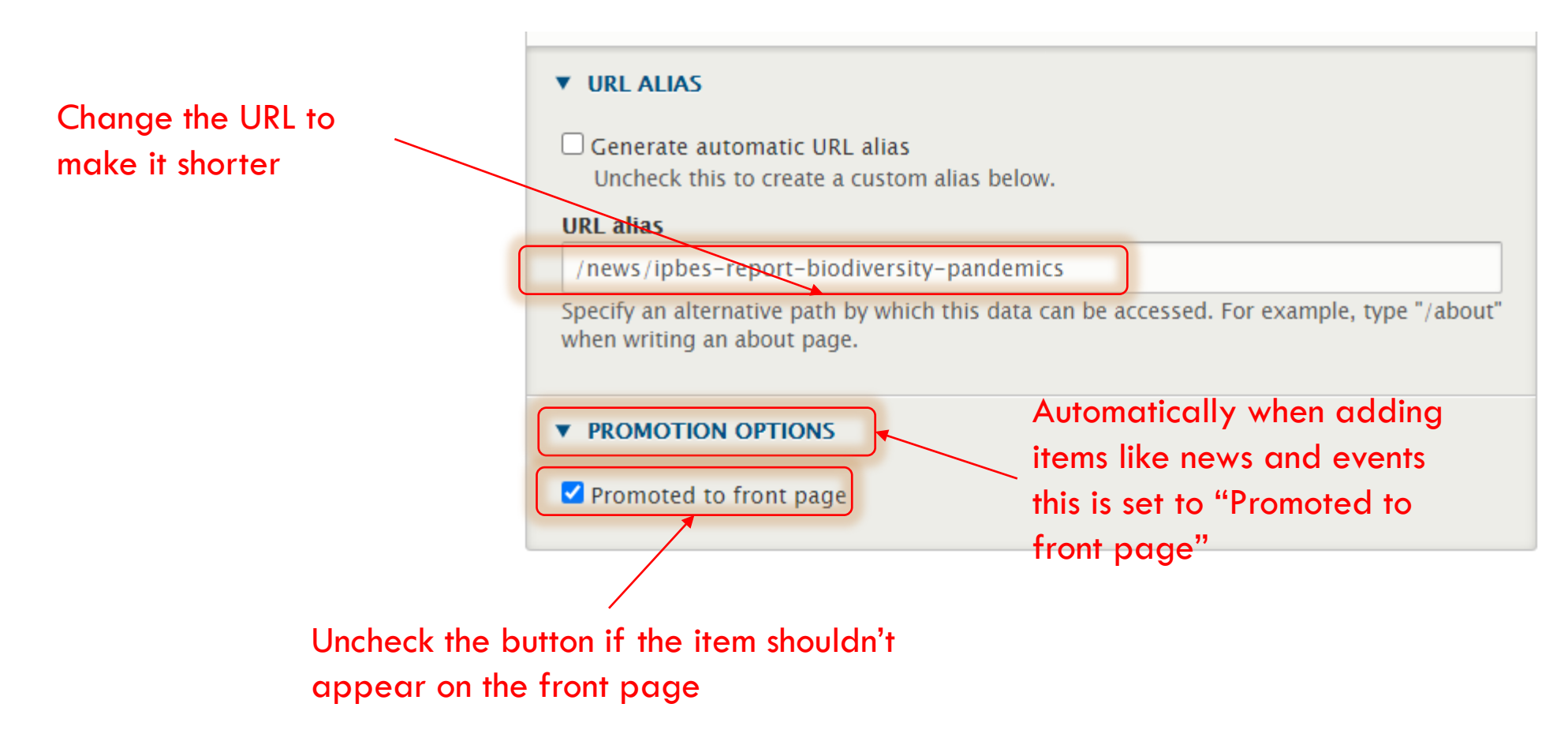

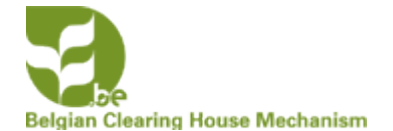

### **PUBLISH THE ITEM AFTER CHECKING ALL THE INFORMATION IN THE FIELDS**

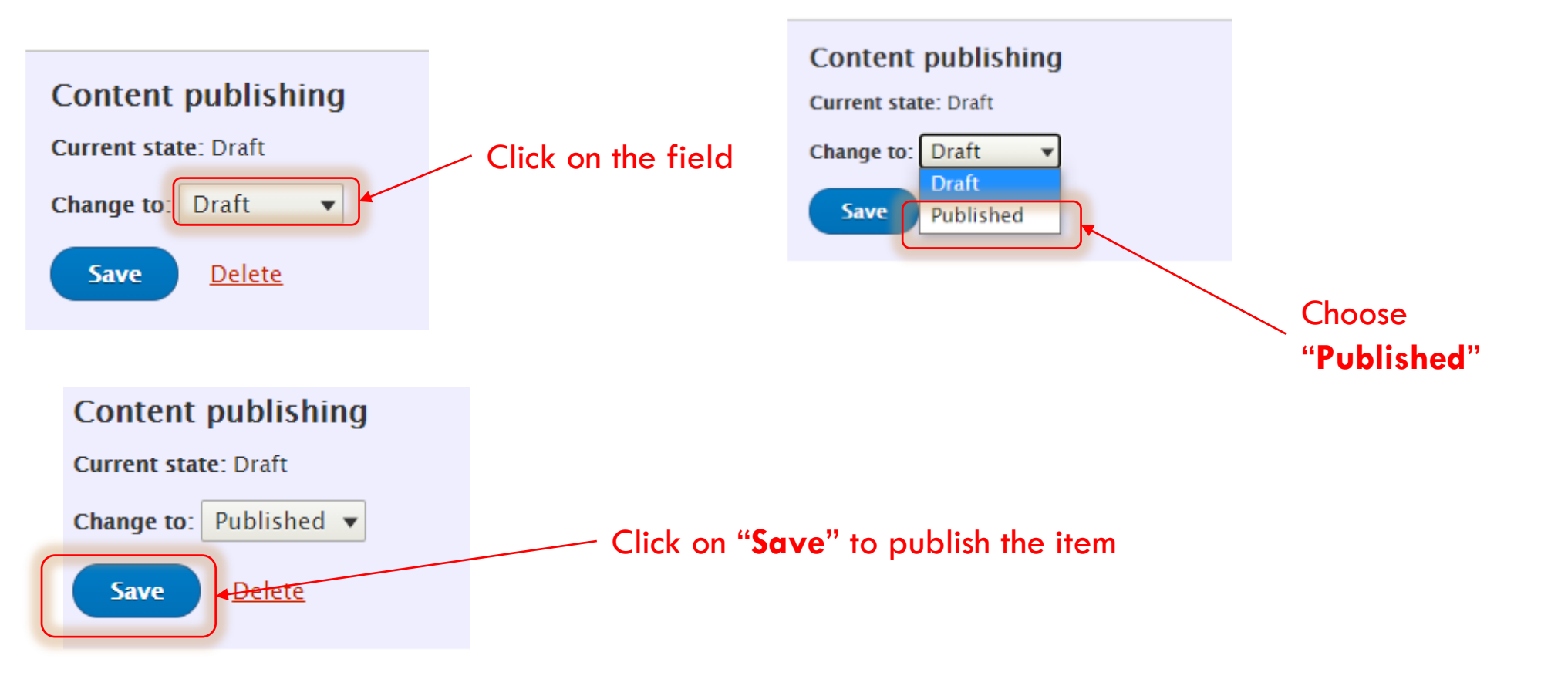

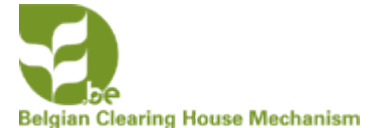

### **THE ITEM HAS DISAPPEARED FROM "MODERATED CONTENT"**

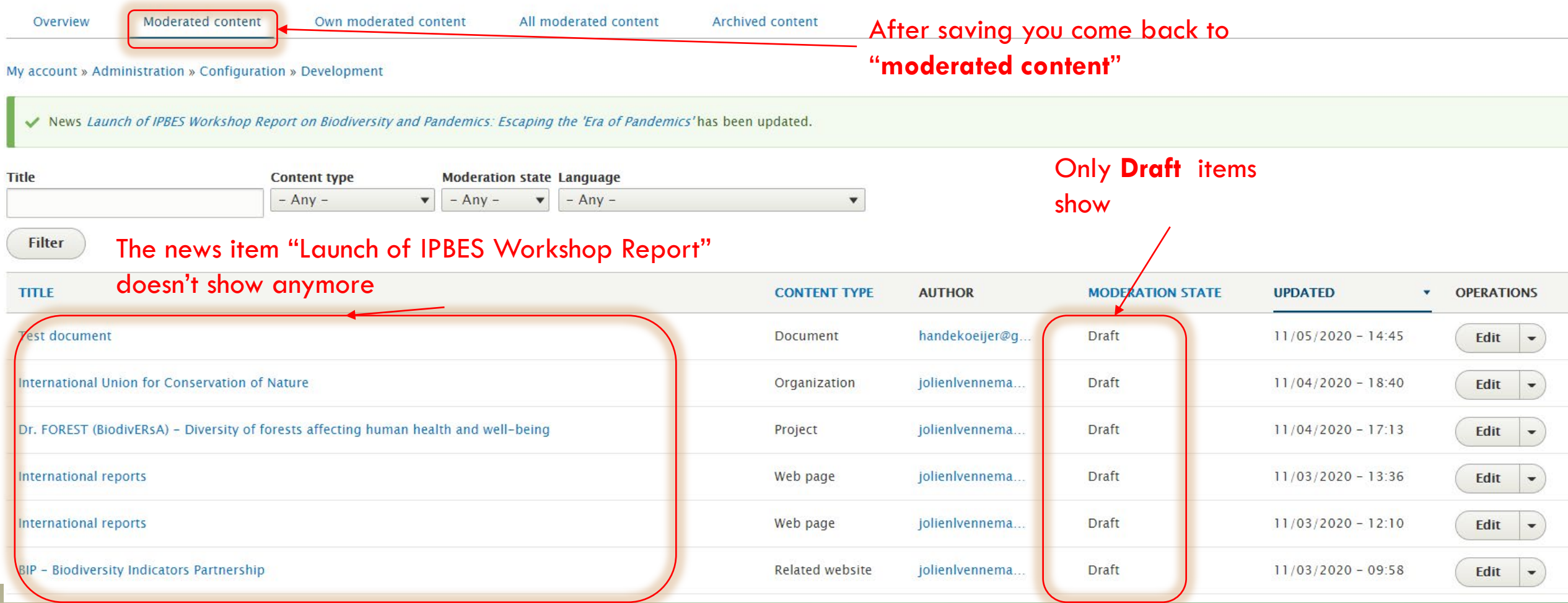

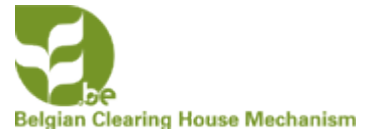

#### **THE ITEM HAS DISAPPEARED FROM**  Content Files <sup>44</sup> MODER ATED CONTENT" Content

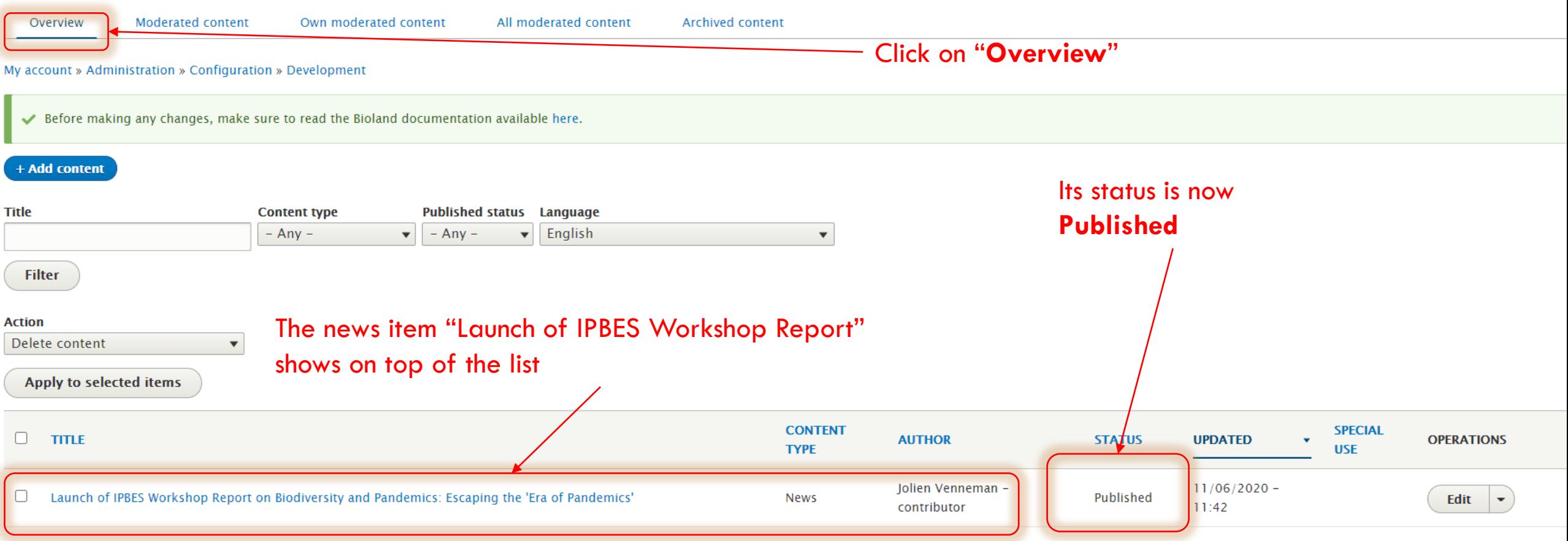